# **Constructing Complex Graphics Applications With** CLIPS and the X Window System

 $-52 - 61$ 

 $1 - 35$ 

Ben M. Faul TRW Defense Systems Group Carson, CA 90746

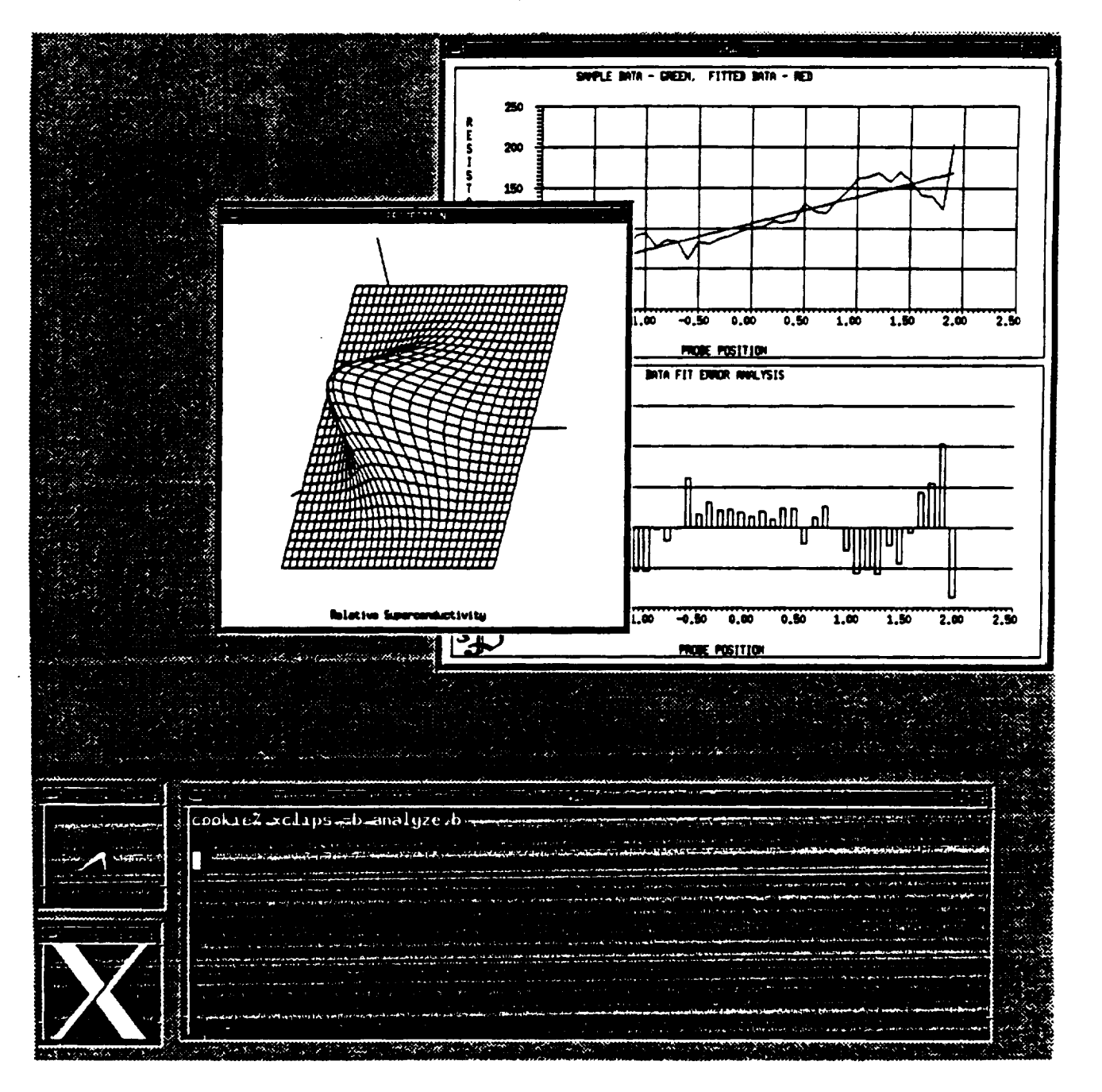

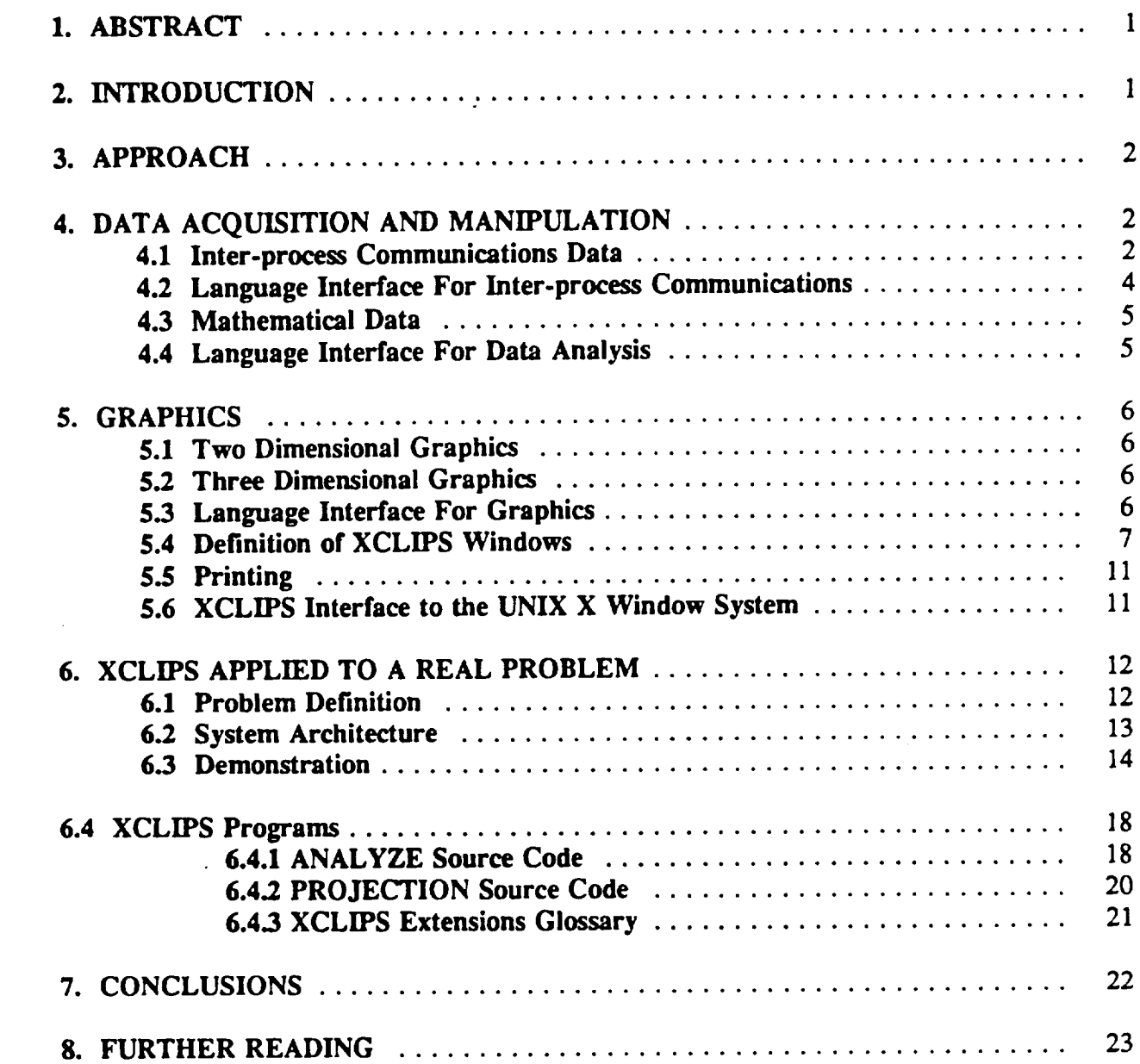

 $\overline{\phantom{m}}$ 

 $\overline{\phantom{0}}$ 

÷

 $\mathcal{L}_{\mathcal{A}}$ 

# 1. **ABSTRACT**

**This article will demonstrate how the artificial** intelligence **concepts in** CLIPS used **to solve problems** encountered **in the design and implementation of graphics applications** within the **UNIX-X Window System** environment. **The** design of **an** extended **version of** CLIPS, called **XCLIPS, is presented to show how the X Window System graphics** can **be** incorporated without **losing DOS** compatibility.

**Using XCLIPS, a sample scientific application is built** that **applies solving** capabilities **of both** two and **thee dimensional graphics presentations** in **conjunction** with the **standard** CLIPS **features.**

# **2. INTRODUCTION**

**The** CLIPS **language provides most of** the **control functions required for building** expert **systems. Two areas of** the **language identified** that could use **improvement are** in **the areas of advanced graphics presentation** and **data** analysis **functions.**

**To apply** CLIPS **to the solution of very complex scientific or business applications, the language requires** extensions **to handle** extended data analysis and **graphics** presentations **problems normally** encountered **in** these **systems.**

**In** designing extensions **to the** CLIPS **system to handle** these **kinds of problems, a survey of several** scientific and **presentation graphics systems was done to** determine **the new features.**

The **survey of** these **other systems yielded** the **following** capabilities **that would be most desirable in** the extended CLIPS expert **system shell:**

**Inter-process communications - Many problems are** better solved **by** the **ability to use a server/client architecture.**

**2D &** 3D Charting/Graphics **- A picture is worth a** thousand **words.**

**Printing of** Charts/Graphics **- Hard-copy is needed, in order to publish the** charts **and graphs.**

**Data Smoothing - Reduces noise in a set of** experimental data.

Curve **Fitting - Polynomial** and **cubic splines curve** fitting to **a set of values.**

**Simultaneous Equations** - **Solves systems of linear** equations.

**The** remainder **of** this **document describes** the **philosophy** of **how** CLIPS **was** extended to **incorporate** these **new features** and **how well the** resultant **XCLIPS performs in** solving **a non-** **trivial** problem.

### 3. **APPROACH**

**The design approach for extending the** CLIPS **language involves two** distinct **tasks.**

**The second** in'st **involved** designing **a graphics system for XCLIPS to** use. **While** the **X Window System was chosen as the graphics sub-system, linking XCLIPS directly** to **X would obviate** the expert **systems from** ever **being used on DOS; the X Window System is not available on DOS,** nor **is it ever likely** to be **available on DOS.**

**The second task involved linking the XCLIPS language to the data analysis** algorithms **and graphics sub-system. For the most part, interfacing XCLIPS to** these **sub-systems follows** the **method** defined **in section 2, in** the CLIPS 4.3 **Advanced Programming Guide. However, the** interface to **some of the** data analysis **functions r\_uires the use of vectors and** matrices **as parameters. Because the** data **types of standard** CLIPS **are not convenient for representing matrices, the** language **had to** be **extended in a non-standard manner.**

### 4. **DATA ACQUISITION AND MANIPULATION**

Advanced data handling capabilities required by XCLIPS **fall into** two categories: inter-process **communications** and **the mathematicics based** tasks **such as** curve-fitting **and** the **like.**

### 4.1 **Inter-process Communications Data**

Many **applications are** better **implemented** as separate **cooperating** entities - **using a** server/client **architecture.**

**A familiar server/client architecture may** be **found** in **large** database **management systems. Typically, the only program** that **actually** updates the database **is the** "server" process. **The** user "client" **programs communicate** their **requests for processing to the** server, that **handles the requests and** returns **the appropriate** responses. **In such a way, access to the database is maintained through a singleprocess.**

**In** the **XCLIPS** system, **the inter-process**mechanism used **isthe TCP** protocol.**Using TCP, an** XCLIPS program may communicate directly to any process within the same machine, or any process on any machine that the user can access via the local or wide-area network.

**In** order to **open a communications path** between **programs, the caller**and receiving**programs first**have **to** bc ready tomake **connections.**The **two** programs **that**willbe **communicating agree** beforehand which **communications channel** (or "socket")will handle **the call.The** program that will be **called** prepares to **receive** by making **a function call** to place **the** socket into **the** "accepting state". The function that places the program into the accepting state returns immediately with status indicating whether any other program is ready to communicate. In this **way,** the **program can continue processing, without** the **need for waiting for a connection** to **complete.**

**Periodically the** accepting program **checks** the status **of** the socket to **find out if a connection has been accepted.**

The program that wishes to place a communications call to another program specifies the address **of** the program to **be called. This** address **consists of** the Internet name and socket number. This action **puts** the **calling** program **in** the "opening state".

When the **opening** program **makes** the **function** call to **open** the communications socket, the **function** waits **for** the call to **complete** before **returning;** however, **ff** the **call does** not complete within **5** seconds the call **returns** with an **error.**

When the **open** completes, the **opening program gets a return** code **indicating success.** Also, the called program, which **is** periodically checking the socket **for a** completed call **likewise gets** a return code **indicating** that the communications channel is now **open for communications.**

**Once established, bi-directional communications is as easy** as **reading and writing** to a **file.**

**To promote efficiency, when a** socket **is read by a rule in** XCLIPS, the socket **read** returns **immediately,** whether or not **data is** actually available. The socket read call returns the number **of bytes** it read. **When** the n:turn **code is greater** than zero, data **is ready** to be processed.

**To demonstrate how** easy **implementing inter-process** communications within XCLIPS **programs** can be, consider the **following** rules **for** sending **and** receiving messages across a network.

**In** the **rules** defined below, the process **listens on socket 3000; when successful,** the socket descriptor 1 is used **for** reading **a** message **from** the network and then printing it on the terminal.

```
(defrule listen "Listen for network open"
         (not (_ea,:ct corned))
         s>
         (if (> 0 0qetAccept 3000 1)
         then
                   (assert (soc_ open)))
(defrule read-socket "If data in socket, them print"
         (socket open)
         \Rightarrow(bind ?string (NetRead 1))
         (if (n_; ?su.mg"')
         -->
                   (printoutt ?suing t)))
```
In the **foLlowing rules** the **process opens a connection to a process on machine** "shasta" **at socket**

3000(the **previously** described rules). Once the connection is **open** the "write-socket" rule *reads* **from** the terminal and **sends** the message to the other process on machine **shasta.**

The "read-socket" rule **of** the **other** process reads the data **sent** by the "write-socket" rule and then prints this data **on** the terminal.

```
(defrule setup "Setup the call"
         (not (call setup))
         \Rightarrow(GetHostByName "shasta')
         (\text{assert} (\text{call setup})))(defrule check-socket "Cheek socket for open success"
          (not (socket open))
          (call setup)
          -->
          (if (> 0 (NetOpen 3000 1))
          then
                   (assert (socket open)))
(defrale write-socket "Write to socket"
          (socket open)
          _->
          (NetWritc (read) 1)))
```
**These two programs may be on the same machine, on different machines on the same local-area network,** or **on** different **machines** separated **across** the world **on a** wide-area **network.**

# 4.2 **Language** Interface **For Inter-process Communications**

**In** the UNIX environment, the programmatic interface to the **TCP** layer is done through file descriptors. However, in **a** DOS **system,** TCP **sockets are** separate **from** the file descriptors. Because this bifurcation of file/socket descriptors is a given on DOS, in the spirit of keeping DOS and UNIX **versions** of XCLIPS equivalent, this bifurcation **of** file/socket descriptors is retained in the UNIX version. Note that while file I/O **on** both DOS **and UNIX** is of the blocking variety, Network I/O on XCLIPS is of the non-blocking type.

As can be **seen** in the **XCLIPS programs of** the **previous section** there arc **several** new language constructs introduced. **Actually,** this network capability is **accomplished** by the introduction of only **five new** commands to the language.

**(GetHostByName)** - **Identifies** the **program** to be called, **by** its Internet **address.**

**{NetAccept)** - Place a **specified socket** in the "accept" **state.** (Listenfor **a call.)**

fNetO\_n) - Place **a specifies** socket in the "opening" **state.** (Place **a** call.)

 $(NetWrite)$  - Send data to the other program.

(NetRead) **-** Receive data **from the other prograrn.**

The **ability of XCLIPS** rules to **communicate across a network,** in **a** *wansparent,* real-time fashion opens up new vistas **for CLIPS applications.**

### **4.3 Mathematical Data**

The XCLIPS language includes many functions **(over 75) for** easily **handling and** analyzing large volumes of **data. Section** 2 of **this** document details **the kinds** of functions **available** for **data** analysis.

# **4.4 Language Interface For Data Analysis**

All **of the** data **analysis** functions involve operations **on** floating point **arrays** or matrices. While **CLIPS has** a **vector** data type, it is **not** suitable **for** handling **large amounts of** data, **nor are these** vectors shareable **across** rules.

**To accommodate** easier **handling of single and** two **dimensional arrays, as well** as for the **ability** to share this kind **of data across** rules, two new data types **are** introduced **-- Vector (single** dimension) **and** Mawix (two **dimensions).** These new data types **are accessed by** name **as** string variables. The new **data** types **have** their own **actions for** assigning **and** evaluating elements.

**As** representative **of** the **class of** data analysis functions **available** in **XCLIPS,** the **curve-fitting** functions **are briefly** discussed **below:**

In the curve-fitting section of the XCLIPS language there are three functions available.

(PolyCurveFit) **is** a **function** that **fits a polynomial** with **linear** coefficients **to a dependent independent variable** set **of** data.

**(CubicSvlines)** is a **function** that fits **a** set **of** polynomial equations m **a** discrete set **of** data.

**(CalcSvline) is a function** that will **calculate** the **cubic spline** interpolation **of a y-given value given** an **x-value of** the **cubic** splines **coefficient matrix calculated by** the **function** CubicSplines.

**These curve fitting functions are** representative **of** the power and **flexibility of** the **functions available within XCLIPS.** For sample uses **of these functions refer to Section 6.4.**

### **\$. GRAPHICS**

#### **5.1 Two Dimensional Graphics**

The XCLIPS **language provides** both plot and chart **graphics, as well as** object oriented drawing. Graphical **representations are often** the best method **for** conveying **information** derived from **a** mathematical analysis; **the** pictorial **representation of a sine wave carries** more information to the **reader** than **an equation or** columns **of** numbers.

There are **approximately** fifty **functions available for** 2D **graphics.** The following table details the kinds of features **available.** The **extensions** were written in **a** machine-independent manner, all of these **graphics** functions **are available** under both DOS and UNIX versions of XCLIPS.

**Automatic Axes** and **Scaling Automatic** Grid **Drawing Line** Plotting **Bar** Plotting Contour **Plotting Pie** Charting **Patterning Text Printing World <-> Real Coordinate Translations Color Selection** Object Oriented Drawing

#### **5.2 Three Dimensional Graphics**

Building on the **2D graphics capabilities,** XCLIPS **implements** 3D projections **using 2D functions.** There **are** thirty **3D graphics functions available in XCLIPS. The following** table **summarizes** the **capabilities available in** the **language:**

World **<->** Actual Coordinate **Translation Concatenation** 3D **Rotation Perspective Selection 3D Scaling Color Selection Solid Drawings**

### **5.3 Language Interface For Graphics**

To facilitate an **XCLIPS product portable to both DOS and UNIX, XCLIPS uses an** arbitrarily defined that **is neither specific to DOS or UNIX. The XCLIPS language interfaces to this** arbitrary **window system. In** this manner, the **language is independent of** the **native DOS graphics**

**or the X Window System based graphics. The graphics** commands **include both low-level** (draw line, point, **etc.) to very** high-level **(auto-axes generation, draw** contour, **draw 3D** in **2D projection, draw object and the like) commands.**

### 5.4 **Definition of XCLIPS Windows**

**The window system used internally by XCLIPS is an arbin'ary one designed** to **be portable** to both the **DOS** and **UNIX operating systems.**

**The DOS version of XCLIPS works on Pcs** using CGA, **EGA, VGA, and Hercules graphics cards.** The XCLIPS programs art **independent of** the **graphics card used in the PC. Of course, color** application's **output is** converted to black and white **on monochrome displays;** nonetheless the XO.,IPS **application** still **run.** On the **DOS** screen up **to** 10 "windows" **may be** created by the application. **Each of** these windows **is** separately accessible **by** the XCLIPS program. The windows **may or** may not **overlap** as the programmer desires. **These** windows are accessed with a "world" **coordinate** system, defined by the user program.

In the UNIX-X Window environment, XCLIPS creates an X window that corresponds to the DOS screen. **Within** this X window, up **to 256** sub-windows (instead **of** 10) **may** be created by the XCLJPS program. If the user program desires, the **resolution of** the XCLIPS window may correspond to a **resolution found under DOS on CGA, EGA, VGA** or Hercules **graphics** adapters. **However,** the XCLIPS program **may** select a base window to be **of** any size that the X **Window** System display can support. The **UNIX** based XCLIPS program uses the same base color scheme as the DOS system uses. **However, the** XCLIPS program may utilize all the colors available to the X Server, **if** the developer so desires; but, such programs are **not backwards** compatible under **DOS. Even** though the **UNIX** based **extended** XCLIPS has higher resolutions, **more** colors, **virtual memory** in its **favor,** the XCLIPS programs will still **run** under **DOS,** subject to **DOS's** memory restrictions.

**To** demonstrate how **well the arbitrary window** interface **works, consider** the **following XCLIPS rules that** describes **a wire-frame house in a** 3D **perspective as** displayed **on a DOS screen** and **a UNIX X Window.**

**(deft-ale main "Initialize the sysmm" (not (syuem initialized))**  $\Rightarrow$ **(dait3) Onit3D** 6) **(SetWorldCoordmates - 10 -** 10) **(SelectCokr 3) (WorldScalc 1 2)** (Worldgota\_3 **10 0** 1) (Persp 15) (assert (system initialized)) **(men (drawhouse)))**

```
(defrule draw-house "Draw the wire-frame house"
        •?rein <- (draw house)
        z>
        (retract ?_m)
         (SelectColor 15)
         (Move3Abs I)
         (Line3Abs I -I)
         (L_3Abs I -I -])
; right side
         (Line3Abs I -I)
         (I..ine3Abs 1)
         (Move3Abs -1)
         CL.ine3Abs -1 -1 -1)
; left side
         (Line3Abs -1 -1)
         (Line3Abs -1)
         (Move3Ab$ l)
, from mp
         (IAn_3Ab$ -I)
         (Move3Abs 1 -I)
         (Line3Abs -I -l)
; front bottom
         (Move3Abs I -l)
; back top
         (L.ine3Abs -I -1)
         (Move3Abs I -1 -1)
; back bottom
         (Line3Abs -I -I -I)
         (Move3Abs I)
         (l..ine3Abs 0 1..5 1)
; roof
         (L,ine3Abs-I)
         (Move3Abs I -I)
         (l.,ine3Abs0 I..5-I)
         (l.,ine3Abs-I -I)
         (Move3Abs 0 1.5 I)
         (L.ine3Ab$ 0 1_5 -1))
```
The following two **figures show the results of the** XCLIPS programs running under both DOS **and** UNIX. In Figure I, **the DOS** screen is displayed. In Figure **2, the** UNIX screen is shown, running the **exact** same program.

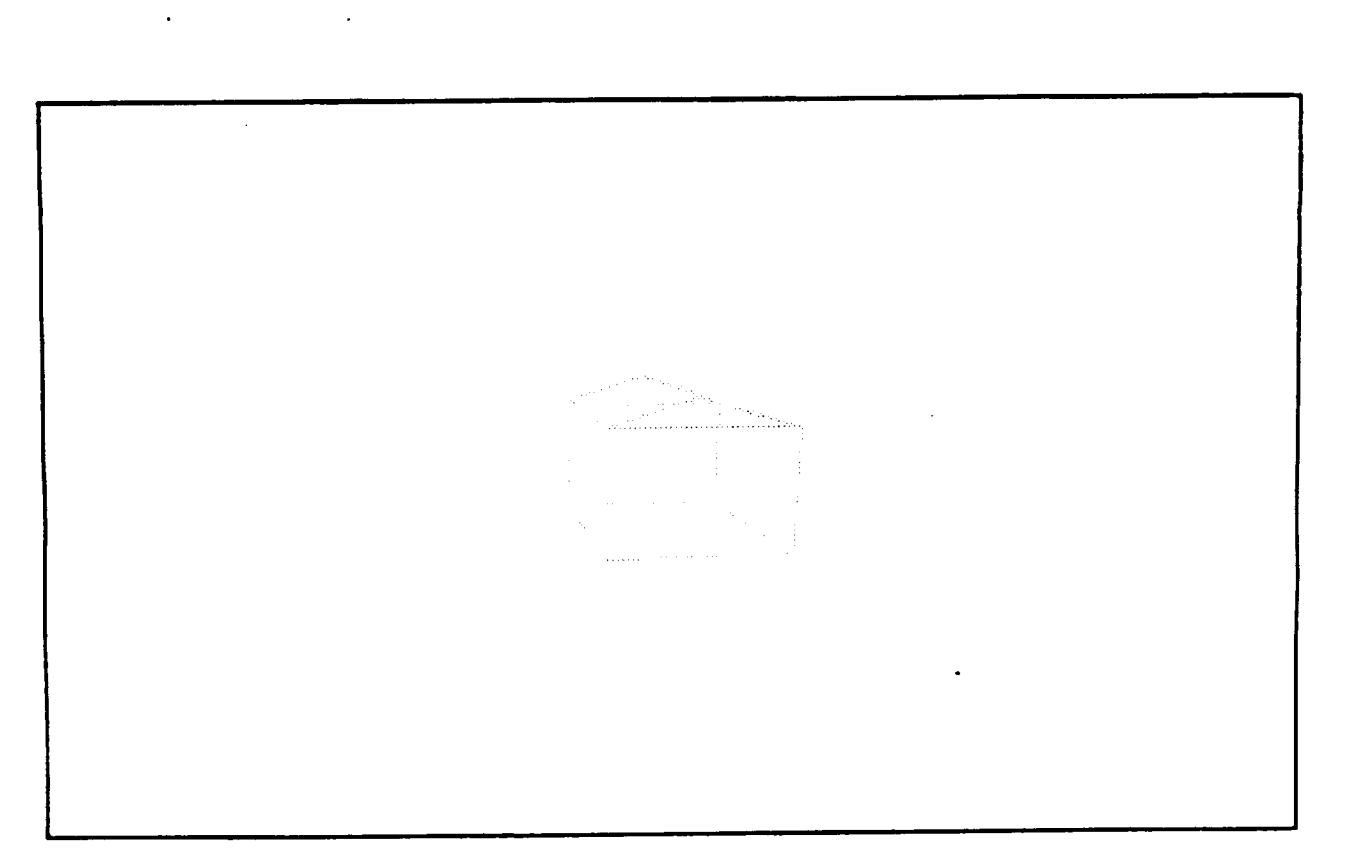

Figure 1, Screen Dump of DOS Version of "3D House".

 $\ddot{\phantom{a}}$ 

 $\sim$ 

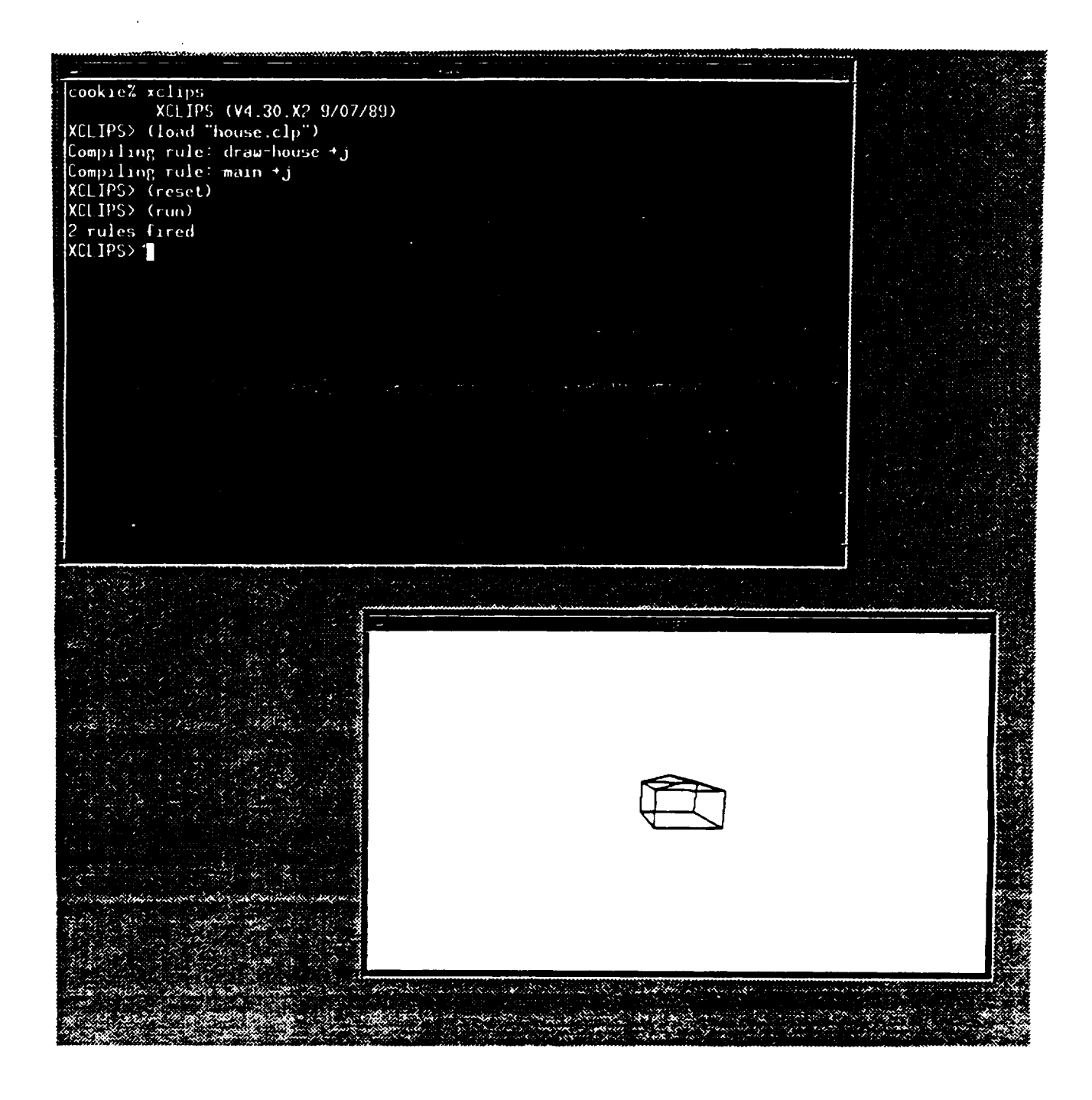

**Figure 2, UNIX** Version of "3D House".

**As Figures** 1 **and 2 show, by using an arbitrary windowing system** the **XCLIPS programs are easily made machine and operating system independent.**

# \$.5 **Printing**

**Users of graphics systems** need **hard-copy output** as **well** as **screen outputs. Since a** range **of** printers would **be used by** any **given** set **of users,** XCLIPS supports some **of** the **more** popular printers. **The language interface to the printer** drivers **is via a** single **call,** with **parameters** used to inform XCLIPS which printer is selected, where to spool the output, and landscape/portrait modes.

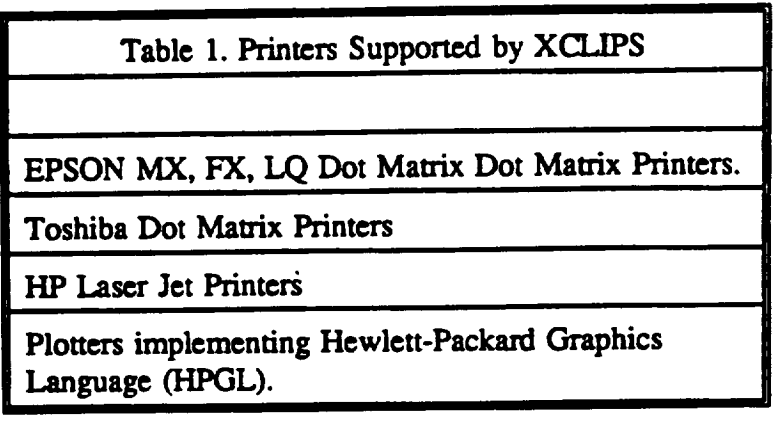

**A** future enhancement **will** include Post-Script **support,** as this **output format** is readily becoming the **standard** for publishing.

# **5.6 XCLIPS** Interface **to the UNIX X Window System**

**The graphics subsystem used by** XCLIPS is the X Window **System. Because** the X **Window System is** divided **into two** distinct **parts,** with **all of** the **device dependent code isolated in** the **server,** XCLIPS **is inherently** machine-independent.

**XCLIPS utilizes** the **Xlib programming library for** all **its graphics requirements.** Xlib **provides all of** the **primitive graphics capabilities needed by XCLIPS; however, since Xlib calls are very low-level,** a separate **library called "seglib" was** created that **supplies high level functions to** the **XCLIPS language, such as auto-axes, bar** and **pie charting, etc.,** that **are of more interest to the expert system user.**

Seglib **is organized using a** layered **approach, making** it **usable with** the **Microsoft** "graph.lib" library **under** MS-DOS and **on** UNIX **under** the X Window **System** XCLIPS expert **systems** utilizing graphics **capabilities** work without modification **on either** UNIX (using X) **or** DOS (using standard DOS graphics).

In Figure 3, the operating system independent graphics architecture of XCLIPS is described.

Notice that the top layer, the XCLIPS language interface and high-level graphics, is common across both the DOS and UNIX versions of XCLIPS. The middle layer, also common to both DOS and UNIX versions, is an interface to the machine dependent graphics layer (bottom layer). The middle layer is divided into to two parts. The top half of the middle layer is an arbitrary graphics system that communicates to a graphics library with a compatible calling sequence to Microsoft's "GRAPH.LIB" library. The bottom half of the middle layer is an implementation specific module depending on which operating system is being utilized. On DOS, this bottom half is merely a coupling to GRAPH.LIB. On UNIX this bottom half is a module that translates GRAPH.LIB calls to X-Window System Xlib calls.

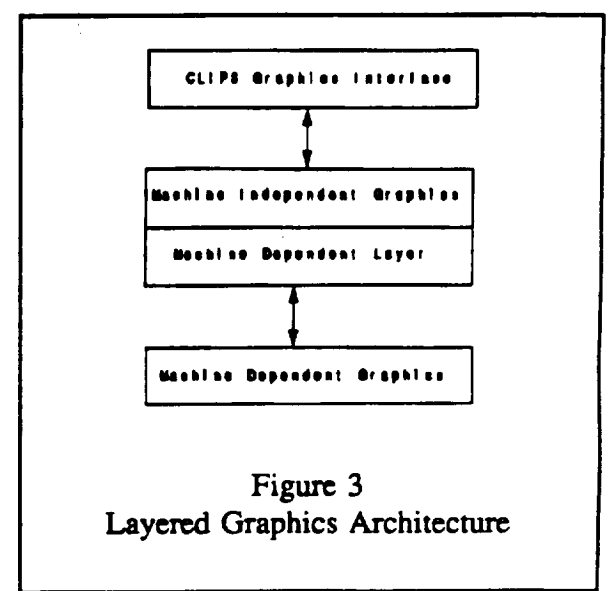

The bottom layer is operating system specific. On DOS, this layer is merely the Microsoft graph.lib library. On UNIX, this bottom layer is the Xlib X Window System library. Using this architectural approach, XCLIPS remains true to its operating system independence heritage.

Note that this DOS to X Window System library interface at level-2 has the potential to allow DOS programs written to the Microsoft library to be easily ported to the UNIX/X Window System interfaces.

### 6. XCLIPS APPLIED TO A REAL PROBLEM

#### 6.1 Problem Definition

To demonstrate the effectiveness of applying non-procedural languages, such as XCLIPS, to solving graphics related problems, a fairly sophisticated application is described, and then implemented. This XCLIPS system will demonstrate the uses of the 2D and 3D graphics described in Sections 6.1 and 6.2, the inter-process communications mechanisms described in Section 5.1, and the curve-fitting data analysis functions described in Section 6.3.

**The dcmonsu'ation** system **will be a** simulated resistance/superconductivity **analysis** station. **This analysis station** will **have the following features:**

# **Table** 2. **Capabilities of** the **Superconductor Analysis Station**

Obtains resistance **samples** from the **surface of** the **object being** analyzed.

In **a split window** display the resistance **samples** on the object. This display **will show** the **actual samples** along with a prediction of the resistance curve, and a running computation **of** the **prediction confidence.**

**In a scpara\_ window,** display **a** 3D **projection of** the resistance found across the **object's surface.** The X and Y axis represent the **surface of** the object and the Z axis **represents** the resistance **at** that point on the object.

# **6.2 System Architecture**

There will be two instances **of XCLIPS** running on the UNIX **computer** that communicate via inter-process communications mechanisms.

The **first** XCLIPS system is called "ANALYZE". This expert system **is** responsible **for** communicating with the resistance **probe,** over **a** TCP socket. ANALYZE will **also** handle **all** computations involving **data** gathering **and analysis** (curve fitting) **as** well **as all** 2D graphs). Also, ANALYZE will handle **any** user input.

The **second XCLIPS** system **is called** "PROJECTION". This expert system **is** responsible **for** generating the **3D** projection of the object's resistance. The data **for** the 3D projection will be **a contour** map. This **contour** map is send to PROJECTION by the ANALYZE expert system.

**The following figure** describes **the processing architecture of the complete** resistance **analysis work-station.**

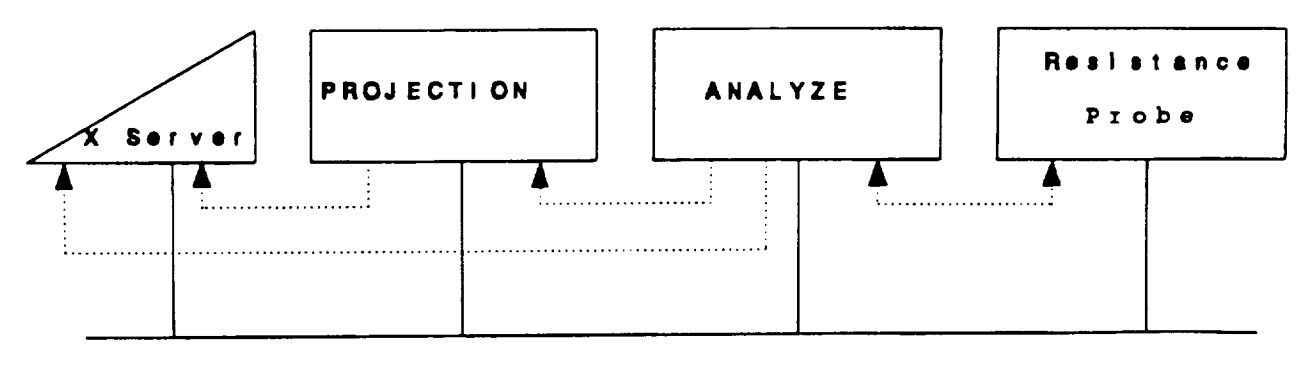

**Comrnunl** cat **I onto Modl** •

**Figure 4, Superconductor Analysis Work Station Architecture**

As **can** be seen in Figure **4,** the central server is the process called ANALYZE. ANALYZE controls input and output to the probe, and "the PROJECTION system. The graphics output of both ANALYZE **and** PROJECTION is sent to an X Server.

**Due** to **its** inherent server/process **architecture,** all the **processes could** be on the **same** machine, or each process **could** be **on a** different **machine across a network.** This transparent distributed architecture is **flexible,** without burdening the user with having to know the **specifics** of how the **system operates.**

When the **analyst starts** the session, the ANALYZE **expert system** is **started.** ANALYZE then **establishes connections with** the resistance **probe.** Once the **connections** are **successfully started,** *ANALYZE* then requests user input **as** to where to place the probe. Once ANALYZE has the coordinates to analyze it **sends** the **appropriate** information to the probe. When *ANALYZE* receives the data from the **probe** it displays the information in its 2D windows as line-plots. When the analyst wants to view **a** 3D **projection** of the **object's** resistance the user pushes an icon with the mouse button. **ANALYZE** then *starts* the PROJECTION expert **system,** establishes a TCP **connection** with it, and passes the data to be displayed **as a** contour map.

**PROJECTION** then **computes** the **3D** projection of the **contour** map and displays the projection.

#### **6.3 Demonstration**

The resistance analysis **work-station** is **started** by typing "xclips **-b** analyze.b" **at** the **UNIX shell** prompt.

After ANALYZE begins running, the coordinates **of** the **object are** sent to the **probe. After** the

**necessary data is retrieved from the probe,** the **graphs arc then prescntexi. In the figure on the next** page, the 2D chart of the resistance of the material under test along with a prediction of the **martial's resistance appears in the upper window. In** the **lower** window **the error analysis of the pr\_lictions appear as a line-plot.**

Notice the "printer" icon in the lower left hand side of the upper graph window, and the Gothic "P" **icon** in the **lower left hand side of** the **lower graph** window. **I\_pressing** the **mouse button** while the mouse rests on the "printer" icon causes the rule to fire that prints the window on a dot **matrix printer.** Depressing the mouse button **while** the mouse **cursor rests on** the *Gothic-P* **icon starts** the **PROJECTION** expert **system.**

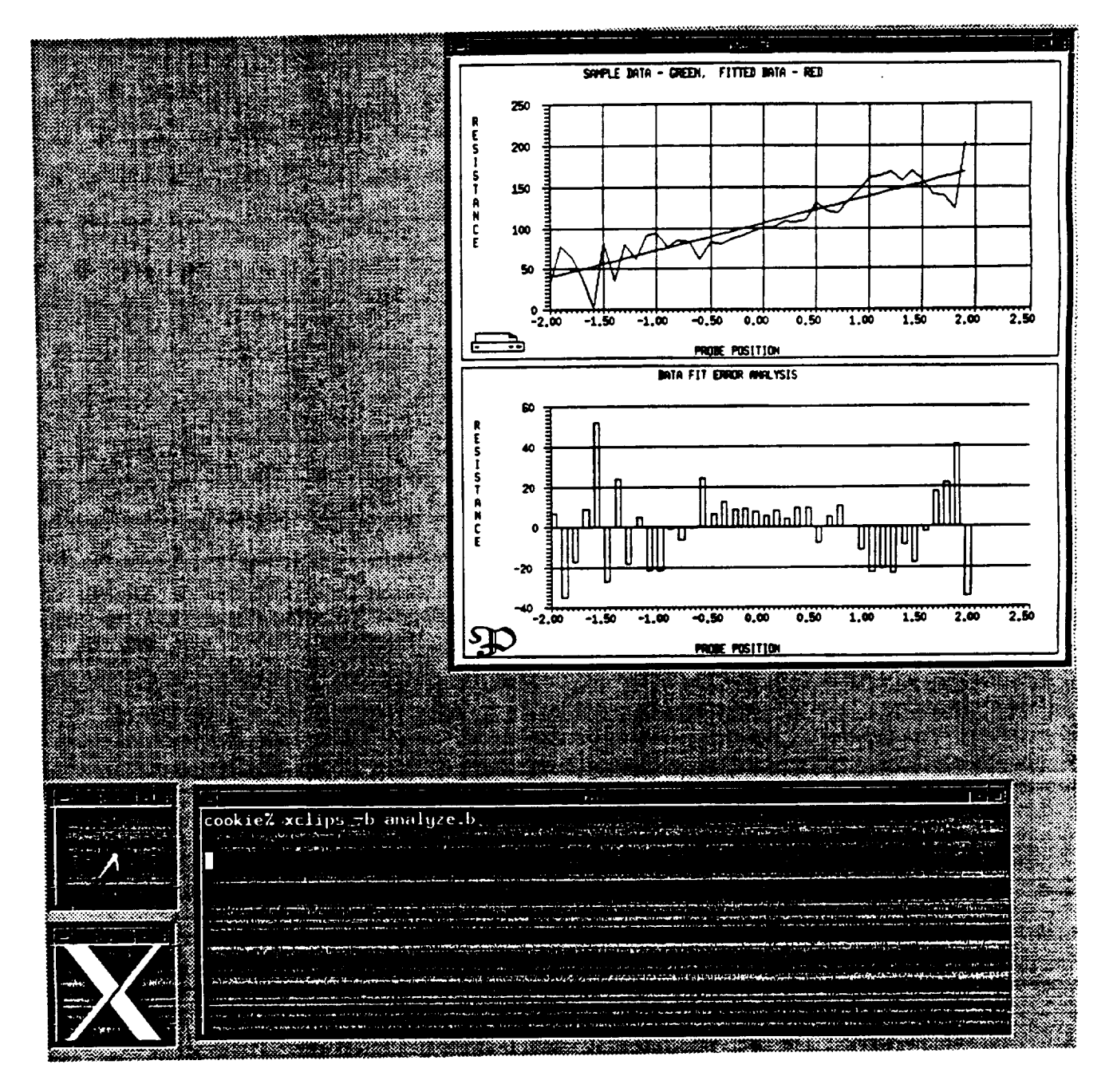

**Figur\_ 5, ANALYZE** (2D) **Display**

**The following figure shows the** result **of depressing** the **Gothic-P** icon, **that results** in **the 3D projection of** the **contour map.**

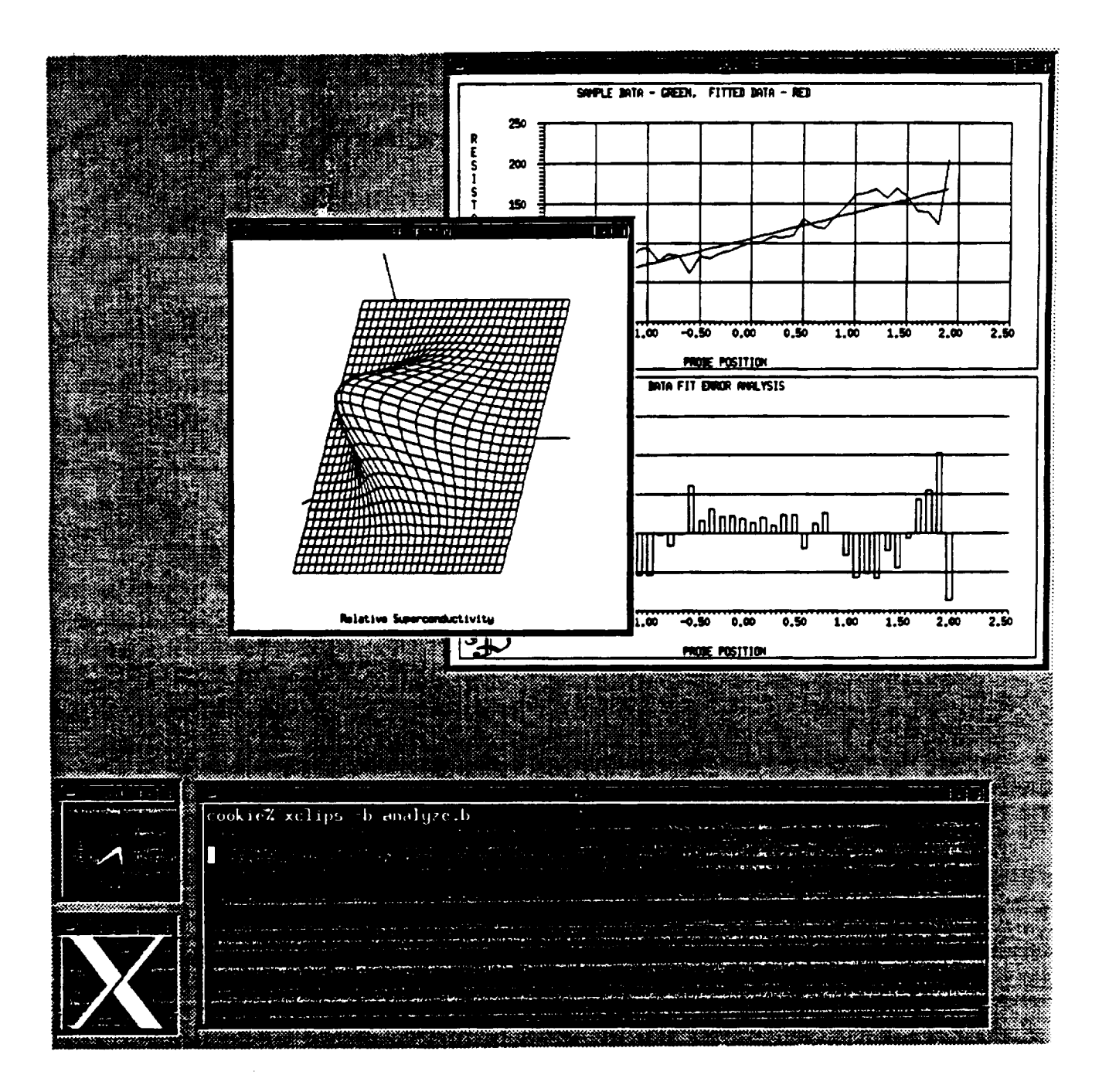

Figure **6,** ANALYZE **(2D) and** PROJECTION **(3D) Display**

#### 6.4 **XCLIPS Programs**

In this **section the** two **expert systems source code is listed in sections 6.4.1** and **6.4.2.** In **Section** 6.4.3 a glossary of the XCLIPS extensions used in this article **are** presented.

### 6.4.1 **ANALYZE Source Code**

**(de.fTule initialize "Initialize the ANALYZE expert system"** (not **(system initialized))**  $\Rightarrow$ ; allocate **storage** (Vector "xdata" 50) (Vector "ydata" 50) (Vector **"indvar"** 50) (Vector "depvar" 50) **(Vector "coef"**50) (Vector "coefsig" 50) **(Vector** "yest" 50) **(Vector "resid"** 50) (Vector "numobs" **1)** (Mamx "contour" 50) **; connect to probe** & **get data (GetHostByNamc** "probe') **(bind** ?test **O) (while (= ?test** O) (bind ?test (NetOpen 3000 1))) **(NetWrite I "-2** 0 **2.5** 0") (bind **?test 0) (while (=** ?test **O)** (bind **?test (NetRead I)))** (Assign **"numobs" 0 ?test)** CXTide **"ANALYZE')** (InitSEGraphics 600600) **(assert (system initialized))) (luitSEGraphics** 6) **(defrulc display-and-fit "" (system initialized) =>** (bind **7numobs (Evaluate "numob\$" 0)) ; fit data to 1\_ order polynomial t\_etRead** 1 **(Address"depvar'3) (NetRead 1 (Address "iadvar')) (PolyCurveFit "indvar" "depvm'" ?numobs** "order" "coef" "yest" "resid" "coefsig") **(SetCarrentWindow 3) (BorderCurrentWindow 2) (SelectColor** 6) **(SetAxesType 0) (AutoAxes "xdata"** *\*ydata"* ?numobs **l) (L,inePlotData "xdam" "ydam" ?numobs** 3 **0)**

(SelectColor 3) (TitleWindow "SAMPLE DATA - GREEN, FITTED DATA - RED") (TitleXAxis "PROBE POSITION") (TitleYAxis "RESISTANCE") (bind ?i 0) (while  $(\leq$  2i  $?$ numobs) (Assign "ydata" ?i (Evaluate "yest" ?i)) (bind  $?i (+ ?i 1))$ ) ; draw the curve (LinePlotData "xdata" "ydata" ?numobs 4 3); (DrawGrid 10) (assert (display errors)) (Register (Transform(PutObject "printer") 0 0) "print")) (defrule display-error analysis (display errors)  $\Rightarrow$ (SetCurrentWindow 3) (BorderCurrentWindow 2) (SelectColor 6)] (SetAxesType 0)  $(bind ?i 0)$  $(which (= ?i numobs)$ (Assign "ydata" ?i (Evaluate "resid" ?i))  $(bind ?i (+ ?i 1)))$ (AutoAxes "xdata" "ydata" ?numobs 1) (BargraphData "xdata" "ydata" ?numobs 0.05 1) (TitleWindow "DATA FIT ERROR ANALYSIS") (TitleXAxis "PROBE POSITION") (TitleYAxis "RESISTANCE") (DrawGridY 10) (assert (watch mouse)) (Register (Transform(PutObject "Gothic-P") 0 0) "project")) (defrule watch-mouse "Watch the mouse, and do what it says" (watch mouse)  $\Rightarrow$ (while  $(= 0)$  $(if (= (MouseHit) 1)$ then (GetMouse) (bind ?object (Analyze (Pick))) (if (eq ?object "print") then (ScreenDump "/usr/ben/spool" "epson-lq" 1 1 0)) (if (eq ?object "project") then (system "xclips -b project.b  $\&b$ ") (GetHostByName "shasta")  $(\text{while (eq (NetOpen 3000 2) 0}))$ (NetWrite 2 50) (NetWrite 2 15) (NetWrite 1 "contour\_map")  $(bind$ ? $test 0)$ 

**(while(= ?test**0) (NctRead 1 **(Address"contour")))** (NetWrite**2 (Address"contour"))))))**

### **6.4.2 PROJECTION Source Code**

Draw 3D From Contour Plot \*\*\*\*\*\*\*\*\*\*\*\*\*\*\*\*\*\*\*\*\*\* \*\*\*\*\*\*\*\*\*\*\*\*\*\*\*\*\*\*\*\*\*\*\*\*\*\*\*\*\*\*\*\* (defrule**create-function"Createthecontour** map" (create function) **=>** *(Vector* **"elements" 2) (while (=** *0NelRead* **I (Address "elements") 0))** (bind 7hum **(Evaluate 1** "elements')) (bind**7alloc**(Evaluate**2 "elements'))** (Mamx **"comour.x"?alloc?alloc) (Matrix "contour.y" ?alloc** ?allot) (Matrix **"contours"?alloc ?alloc) (NetRead** 1 (Address **"comour.x')) (NetRead** I (Address"contour.x')) **(NeIRead 1 (Address "contour.y'))** ;**draw thecontour**map (Vector **"pv.x"** 5) (Vector **"pv.y"** 5) (Vector **"pv.z"** 5) (bind**?lower**(- 1 7hum)) (bind ?i (\* -1 (- ?num 1))) (while (<= **?i**.'\_nurn) (bind**?j**(\* **-I (- ?nurn**I))) (while(<= **?j** 'hmm) (Assign **"H.x" 0** (Evaluate **"contour.x" (+ ?i?lower)(+ ?j ?lower)))** (Assign **"pv.y" 0** (Evaluate **"contour.y" (+ ?i?lowez)(+** 7j 71oweT))) **(Assign "pv.z" 0** (Evaluate **"contour.z" (+ ?i ?lower) (+ ?j ?lower))) (Assign** "pv.x" **1** (Evaluate **"contour.x" (+ ?i .'hmm)** (+ **?j ?lower)))** (Assign **"pv.y"** 1 (Evaluate **"contour.y" (+ ?i ?nurn)** (+ **?j ?lower))) (Assign** "pv.z" **1** (Evaluate "contour.z" **(+ ?i** 7num) **(+ ?j?lower)))** (Assign **"pv.x" 2** (Evaluate "contour.x" (+ *?i* \_um) (+ 7j \_um))) (Assign "pv.y" 2 (Evaluate "contour.y" (+ ?i ?num) (+ ?j ?num) **(Assign "pv.z" 2 (Evaluate "contour.z" (+ ?i ?num) (+ ?j ?num))** (Assign "pv.x" 3 (Evaluate "contour.x" (+ ?i ?lower) (+ ?j ?num) (Assign **"pv.y"** 3 (Evaluate "comour.y" **(+** ?i **?lower) (+** ?j **?\_m)))** (Assign **"pv.z"** 3 (Evaluate **"contour.z" (+ ?i ?lower)** (+ **?j ?num))) (Assign "pv.x" 4** (Evaluate**"contour.x"(+ ?i ?lower)(+ 7j?lower)))** (Assign **"pv.y" 4** (Evaluate**"contour.y"(+** ?i**?lower)(+ ?j7lower)))** (Assign **"pv.z" 4** (Evaluate **"contour.z" (+ ?i ?low\_)** (+ **?j ?lower)))**

```
(PolyFdl3D "pv.x" "pv.y" "pv.z" 9,4 5)
                 (bind ?j (+ ?j 1)))
        (bind ?i (+ ?i 1)))
  (assert (watch mouse)))
(defrule watch-mouse "Watch the mouse for click, exit ff found"
  (watch mouse)
  ----.>
  (while (eq 0 (Gel.Mouse))
         (Service))
  (CloseSEGraphics)
  (cxit)(defrule init "Initialize Comm Port, Draw the Axes"
 (not (system initialized))
 \blacktriangleright(while (= (NetAccept 3000 1) 0))
 (XTitle "PROJECTION")
 (T_t3)
 0nit3D 6)
 (SetWorldCoordinales -10.0-10.0 10.0 10.0)
 (WorldRotate3 20.0)
 (WorldRotate3 -45.0 1)
  (SelectColor 15)
 (Draw3DAxis 10)
 (assert (system initialized))
 (assea (create funcuon)))
```
#### **6.4.3 XCLIPS Extensions Glossary**

**The following list** summarizes **the XCLIPS** extensions **used in this presentation.**

Address **- Returns the address of** the **object specified. Assign - Assign a value to matrix or vector at index specified. AutoAxes - Draw axes from data. BarGraphData - draw a bargraph from specified data. BorderC'urrentWindow - Border** the **current window. CloseSEGraphics - Close the graphics** window. **Draw3DAxis - Draw** the **3D axis from specified values. DrawGrid - Draw a grid in the window. Evaluate - Return a value from a vector or** matrix **at specified index. GetHostByName - Given a** host **name, initialize the network parameters. GetMouse - Get the mouse position. Init3D - Initialize** 3D **graphics routines. InitSEGraphics - Initialize** the **2D graphics routines. Line3Abs - Draw a line from current** 3D **point** to **specified** 3D **point. LinePlotData - Prom specified** data, **draw** the **plot. Matrix -** Create a **2I)** matrix. **Move3Abs - Move** to **specified** point **in** 3D.

Move3Abs **=** Move to **specified point in 3D. NetAccept - Accept connections from the network. NetO\_n - Pla\_ a call on the network. NetR\_ad - Read data from a process across** the **network. NetWrite - Write data** to **a process across** the **network. Persp - Set** the 3D perspective. Pick **-** Determine if an object is registered at this mouse position. PolyCurveFit **-** From **specified** data, **create** a curve. PolyFill3D **- Draw** a 3D **image from** a contour map. PutObject **-** Put specified **object** in window. **Register - Register** an **object** at specified position. **ScreenDump -** Print the window contents. SelectColor **-** Select current color by an **index. SetAxcsType - Set the** axes **type** to use **on subsequent calls. SetCurrentWindow - Set operations** m **point into** specified **window.** SetWorldCoordinates - Set the world coordinates as they relate to the screen. Ti\_Window **-** Place a title **on** the current **window. TitleXAxis -** Place a **title on** the X axis **in** current window. **TitleYAxis - Place a** title **on** the **Y** axis in current window. Transform **-** Transform world coordinates to real. **Vector -** Allocate storage **for** a **one din\_nsional** array. **WorldRotate3 - Rotate** a point in a **3D** space. **WorldScale -** Scale the window by specified world coordinates. *XTitle* **- Title** the window **for** use by **the** X **Window** System window manager.

#### **7. CONCLUSIONS**

XCLIPS **is**readily**applicable**to **solutionsthat**requiregraphical**expressions.**The XCLIPS rule is a very flexible control mechanism for handling icons, mouse and keyboard devices, and drawing simple to very **complex** pictures.

XCLIPS based graphics solutionsto **very complex** problems tend to bc **straight-forward**and compact. With the addition of communications support, transparent distributed XCLIPS applications are as easy to build as monolithic systems.

The one area where XCLIPS is difficult to apply to data intensive problems is in the area of performing **cornplcx computations.** If**the** language **employed an** operatorprecedence grammar, this difficulty would be eased, but the language would become less uniform.

### **8. FURTHER READING**

**A good understanding of the general graphics principles used in extended** CLIPS **is contained in** the **following reference: Newman, M.N., Sproull, R.F.,** *Principles of Interactive Computer Graphics,* **McGraw Hill Book** Company, **New York.**

**For** information **on graphics** programming in **the PC** environment **under** MS-DOS, **two** books are especially helpful: Wilton, R., *Programmer's Guide to PC & PSI2 Video Systems,* Microsoft **Press,** Redmond Washington **and** in Microsoft Corporation (1987), *Microsoft C 5.I Optimizing Compiler Run Time Library Reference,* Microsoft **Press,** Redmond Washington.

**The** following **book was used a** reference **for** X Window **System graphics programming: Nye, A. (1988),** *Xlib Programming Manual Vol. 1,* **O'Reilly & Associates, Sebastapol CA.**

The **following book describes** the **algorithms** used **for solving systems of simultaneous** equations **and** polynomial **curve fitting: Chapra, S.C.,** Canale, **R.P. (1985),** *Numerical Methods for Engineers,* MeCa'aw-Hill Book **Company,** New York.

The following document describes **advanced** programming topics in **CLIPS:** Giarratano J.C., *CLIPS Reference Manual,* Johnson Space Center, Houston **TX.**